Министерство здравоохранения Российской Федерации Государственное бюджетное образовательное учреждение высшего профессионального образования «Северо-Западный государственный медицинский университет им. И. И. Мечникова» Министерства здравоохранения Российской Федерации

**А. В. Силин, М. В. Кондрашова, Е. Б. Авалуева, С. В. Иванов, Н. А. Мациевский**

## **АНАЛИЗ ОСНОВНЫХ ПОКАЗАТЕЛЕЙ ПУБЛИКАЦИОННОЙ АКТИВНОСТИ НАУЧНО-ПЕДАГОГИЧЕСКОГО РАБОТНИКА В БИБЛИОГРАФИЧЕСКИХ БАЗАХ «РОССИЙСКИЙ ИНДЕКС НАУЧНОГО ЦИТИРОВАНИЯ», WEB OF SCIENCE И SCOPUS**

**Методические рекомендации**

**Санкт-Петербург Издательство СЗГМУ им. И. И. Мечникова 2014**

#### УДК 61:378.126:001.816(07) ББК 51.1(02)я7 А64

А64 **Анализ основных показателей публикационной активности научно-педагогического работника в библиографических базах «Российский индекс научного цитирования», Web of Science и Scopus:** методические рекомендации / А. В. Силин, М. В. Кондрашова, Е. Б. Авалуева, С. В. Иванов, Н. А. Мациевский. — СПб.: Изд-во СЗГМУ им. И. И. Мечникова, 2014. — 32 с.

#### **Авторы:**

*Силин Алексей Викторович* — д-р мед. наук, проректор по науке и международному сотрудничеству ГБОУ ВПО СЗГМУ им. И. И. Мечникова Минздрава России;

*Кондрашова Марина Валерьевна* — начальник управления науки ГБОУ ВПО СЗГМУ им. И. И. Мечникова Минздрава России;

*Авалуева Елена Борисовна* — д-р мед. наук, заведующая отделом организации и развития научно-исследовательской работы ГБОУ ВПО СЗГМУ им. И. И. Мечникова Минздрава России;

*Иванов Сергей Витальевич* — канд. мед. наук, заместитель заведующего отделом организации и развития научно-исследовательской работы ГБОУ ВПО СЗГМУ им. И. И. Мечникова Минздрава России;

*Мациевский Николай Александрович* — канд. мед. наук, документовед отдела организации и развития научно-исследовательской работы ГБОУ ВПО СЗГМУ им. И. И. Мечникова Минздрава России.

#### **Рецензент:**

*Ткаченко Евгений Иванович* – Заслуженный деятель науки РФ, д-р мед. наук, профессор, заведующий кафедрой пропедевтики внутренних болезней ГБОУ ВПО СЗГМУ им. И. И. Мечникова Минздрава России.

> Методические рекомендации утверждены Ученым советом научных подразделений ГБОУ ВПО СЗГМУ им. И. И. Мечникова, протокол № 17 от 19.06.2014 г.

*Все права защищены. Ни одна часть данной книги не может быть опубликована, воспроизведена или размножена любым другим способом без письменного разрешения правообладателей.*

> © Силин <sup>А</sup>. В., Кондрашова <sup>М</sup>. В., Авалуева <sup>Е</sup>. Б., Иванов <sup>С</sup>. В., Мациевский <sup>Н</sup>. А., 2014 © Издательство СЗГМУ им. И. И. Мечникова, 2014

## **СОДЕРЖАНИЕ**

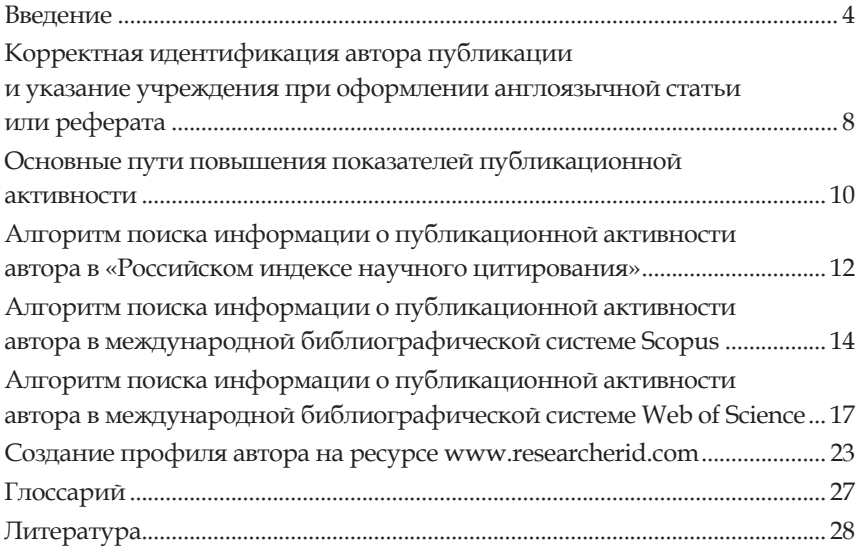

### **ВВЕДЕНИЕ**

Развитие информационных технологий в течение XX века позволило получать доступ к новейшей научной информации по всему миру, устранив территориальные границы между отдельными учеными и научными коллективами и сделав науку по-настоящему интернациональной. Следствием этого стало появление насущной необходимости независимой объективной оценки деятельности отдельных ученых, научных коллективов и организаций.

Стимулом успешной самореализации и профессионального роста профессорско-преподавательского состава медицинского вуза на современном этапе развития научной деятельности становится разработка и внедрение системы рейтинговой оценки качества научной деятельности творческих коллективов (кафедр, научных подразделений, научных проблемных комиссий, науч-НЫХ ШКОЛ И Т. П.).

Важной составляющей рейтинговой оценки научно-исследовательской деятельности научных коллективов является оценка их публикационной активности. Подобная оценка необходима для выбора объектов финансирования наиболее перспективных научных исследований, грантовой поддержки, для формирования конкуренции между исследовательскими коллективами и для эффективного мониторинга результативности научной деятельности. Для оценки публикационной активности используются наукометрические показатели.

Термин «наукометрия» был впервые введен В. В. Налимовым в монографии «Наукометрия: Изучение науки как информационного процесса» (1969). В круг вопросов, которыми занимается наукометрия, входят статистические исследования структуры и динамики научной информации. Основное назначение наукометрических показателей - мониторинг и оценка деятельности ученых.

В течение последних лет использованию наукометрических показателей для оценки деятельности российских ученых уделяется все большее внимание. Так, в Указе Президента РФ от 07.05.2012 г. № 599 «О мерах по реализации государственной политики в области образования и науки», одной из приоритетных задач является увеличение к 2015 году до 2,44 процента доли публикаций российских исследователей в общем количестве публикаций в мировых научных журналах, индексируемых в международной базе дан-H<sub>BIX</sub> Web of Science.

Основными наукометрическими показателями публикационной активности являются количество публикаций, количество цитирований публикаций и индекс Хирша. Другим косвенным показателем публикационной активности ученого является средневзвешенный импакт-фактор журналов, в которых опубликованы его статьи.

Общее количество публикаций отражает научную продуктивность ученого, но не позволяет оценить, насколько востребованными являются его публикации.

Количество цитирований публикаций - это количество ссылок на работы определенного исследователя в соответствующей области научного знания за определенный период времени. Количество цитирований показывает востребованность представленных в публикации научных данных научным сообществом, то есть отражает результативность деятельности отдельного ученого или научной организации. Но следует учесть, что данный показатель имеет важный недостаток: он не позволяет оценить востребованность всех публикаций автора. Например, большое количество цитирований может быть обусловлено тем, что всего одну статью автора процитировали множество раз, в то время как остальные статьи остались невостребованными научным сообществом и не цитировались. К причинам частого цитирования одной статьи автора не фоне невостребованности остальных публикаций можно отнести опубликование статьи в соавторстве с известным ученым, соавторство статьи, посвященной результатам ведущих многолетних исследований, метаанализам и проч.

Этот недостаток показателя «количество цитирований» исключается при использовании другого показателя публикационной активности - индекса Хирша (h-индекс). Данный критерий учитывает одновременно и число публикаций исследователя, и число цитирований этих публикаций, то есть является количественной

характеристикой эффективности научной работы ученого за весь период научной деятельности. Например, если индекс Хирша автора равен 5, это означает, что ученый опубликовал не менее 5 работ, и каждая из них была процитирована 5 и более раз (при этом количество работ, процитированных меньшее число раз, может быть значительно больше пяти). Таким образом, если количество цитирований публикаций может показать востребованность только одной статьи, то индекс Хирша демонстрирует востребованность научным сообществом всех публикаций автора.

**Импакт-фактор** — наукометрический показатель, позволяющий оценить уровень (научный престиж) журнала, в котором публикуются ученые. Импакт-фактор за трехлетний период рассчитывается как отношение числа цитирований журнала за текущий год к числу статей, опубликованных в данном журнале за два предыдущих года. Показателем актуальности и эффективности научной работы ученого является средневзвешенный импакт-фактор журналов, в которых были опубликованы его статьи.

*В совокупности вышеописанные показатели публикационной активности являются объективным критерием качества научной деятельности и позволяют оценить востребованность научной продукции ученого.*

*Показатели публикационной активности могут быть рассчитаны только в результате анализа массива упорядоченных данных, включающего публикации и ссылки на них в широком круге российских и международных научных журналов. Официальными источниками информации о наукометрических показателях деятельности ученых являются следующие библиографические системы:*

• Российский индекс научного цитирования (РИНЦ) - национальная информационно-аналитическая система, в которую входят более 2 млн публикаций российских авторов и информация о цитировании этих публикаций более чем из 2000 российских научных журналов. Ресурс размещен на сайте www.elibrary.ru. Доступ к ресурсу свободный.

Важным аспектом работы в библиографической системе РИНЦ является создание профиля автора и последующая привязка к нему публикаций из обширной базы данных русскоязычных журналов, которая постоянно пополняется сведениями о статьях, монографиях, патентах и проч. Соответственно, для эффективной работы в системе РИНЦ необходима регистрация автора в данной системе. Подробная инструкция по регистрации пользователей находится на сайте РИНЦ: http://elibrary.ru/projects/science\_index/ author tutorial.asp.

На данной странице сайта представлена инструкция по работе в следующих разделах:

- Регистрация авторов.
- Работа со списком публикаций автора.
- Работа со списком цитирований автора.
- Поиск цитирований автора.
- Идентификация организации в публикациях автора.

● Количество цитирований публикаций в Web of Science и Scopus.

Наиболее актуальными для автора публикации представляются раздел «Регистрация авторов» и раздел «Работа со списком публикаций автора», позволяющий самостоятельно искать собственные статьи, которые не были автоматически привязаны к профилю автора, и добавлять их в список своих публикаций.

Подробные инструкции по использованию каждого раздела представлены на сайте РИНЦ.

● **Scopus** — крупнейшая в мире единая реферативная база данных, которая включает более 15 тыс. наименований научно-технических и медицинских журналов. Ресурс разработан компанией «Elsevier» и размещен на сайте www.scopus.com. Доступ осуществляется только при подписке организации или физического (частного) лица на данный ресурс.

Библиографическая система Scopus самостоятельно формирует профиль автора, исходя из его англоязычных имени и инициалов, а также тематики публикаций. Данному профилю присваивается индивидуальный номер «Author ID», и рассчитываются соответствующие данному профилю показатели публикационной активности.

**● Web of Science** — система научных знаний, которая включает библиографические описания статей из обрабатываемых научных журналов и содержит статьи преимущественно по фундаментальным разделам науки, опубликованные в ведущих международных и национальных журналах. Данный ресурс учитывает рефераты статей и представляет ссылки на полные тексты в первоисточниках и списки всех библиографических ссылок, встречающихся в каждой публикации. Ресурс разработан Институтом научной информации США («Institute of Scientific Information») и компанией «Thomson Reuters» и предоставляет регулярно обновляемую информацию по всем отраслям науки среди более чем 12 тыс. журналов, 120 тыс. материалов конференций и более 4 тыс. интернетсайтов. Ресурс размещен на сайте www.isiknowledge.ru. Доступ осуществляется только при подписке организации или физического (частного) лица на данный ресурс.

Библиографическая система Web of Science, в отличие от системы Scopus, не формирует профиль отдельного автора, но позволяет проанализировать выборку публикаций данного автора. Таким образом, чтобы получить информацию о публикационной активности, следует добавить соответствующие статьи в отдельный список, и получить данные о публикационной активности, исходя из количества и цитируемости публикаций, входящих в ланный список.

В отличие от системы РИНЦ, в международных библиографических системах Web of Science и Scopus сведения об авторе формируются из сведений, которые предоставляют в систему соответствующие периодические издания или система получает из общедоступных интернет-ресурсов (например, ресурс «Medline»).

# КОРРЕКТНАЯ ИЛЕНТИФИКАЦИЯ АВТОРА ПУБЛИКАЦИИ И УКАЗАНИЕ УЧРЕЖДЕНИЯ ПРИ ОФОРМЛЕНИИ АНГЛОЯЗЫЧНОЙ СТАТЬИ ИЛИ РЕФЕРАТА

В правилах оформления публикаций редакционных коллегий российских журналов во многих случаях требуется представлять англоязычный реферат статьи, и англоязычную версию наименования учреждения, работниками которых являются авторы статей. Российские журналы, индексируемые системами Web of Science и Scopus, не являются исключением и имеют более жесткие требования к оформлению публикаций по сравнению с другими рецензируемыми русскоязычными журналами. Поэтому одним из наиболее важных аспектов написания статьи, которому зачастую не уделяется должного внимания, является корректное оформление англоязычной версии реферата публикации и корректное англоязычное написание фамилии, имени и отчества автора и названия учреждения, к которому он принадлежит.

Наиболее простой способ транслитерации фамилии, имени и отчества на английский язык состоит в переписывании данных из иностранного паспорта, если же такового нет, то целесообразно воспользоваться общепринятыми правилами перевода русскоязычных фамилий на английский язык.

При этом следует учесть, что если у автора уже есть публикации, индексированные системами Web of Science и Scopus, в новых статьях следует сохранить именно такой вариант написания фамилии, имени и отчества. В противном случае процедура составления списков статей автора в системе Web of Science сильно усложнится, а система Scopus сможет создать новый профиль, в котором будут учитываться новые статьи, а старые останутся прикрепленными к уже имеющемуся профилю. Все это приведет к затруднениям в интерпретации данных о публикационной активности (например, индекс Хирша будет рассчитываться по каждому профилю отдельно, а количество статей и количество цитирований придется суммировать вручную).

По тем же причинам очень важно правильно указывать название учреждения на английском языке, так как автоматизированность индексации статей не предполагает вольного написания названия организации, к которой принадлежит автор статьи, при этом важны и пробелы, и дефисы, и даже регистр букв.

Автоматизированная электронная система может установить соответствие организации, к которой принадлежит автор статьи, только в случае идентичного написания англоязычного названия данного учреждения в исходных данных автора публикации.

Например, правильное название ГБОУ ВПО Северо-Западный государственный медицинский университет им. И. И. Мечникова представлено на англоязычной версии сайта: www.szgmu.ru/ eng и, соответственно, правильное написание названия C3ГМУ им. И. И. Мечникова на английском языке:

### North-Western State Medical University named after I. I. Mechnikov

Если сотрудник профессорско-преподавательского состава или научный работник является совместителем и трудится на основной работе в другом научно-исследовательском или образова-

тельном или лечебно-профилактическом учреждении (т. е. иной организации), в исходных данных автора необходимо указывать оба учреждения. Это способствует корректному учету публикаций в системах цитирования, в первую очередь, международных для каждого из учреждений - мест работы автора. Например, если автор является сотрудником СЗГМУ им. И. И. Мечникова и сотрудником ФБУЗ «Центр гигиены и эпидемиологии» в Санкт-Петербурге необходимо указывать корректные официальные названия обоих аффилированных учреждений, в этом случае при индексировании статьи автора количество публикаций и цитирований будет увеличиваться в публикационной базе каждого из указанных учреждений соответственно.

Другим важным фактором повышения публикационной активности (увеличения количества цитирований, индекса Хирша и пр.) и автора, и учреждения, в котором он проводит научные исследования, является правильное оформление и представление информации в реферате. Библиографические системы Web of Science, Scopus и общедоступные интернет ресурсы («Medline», «Pubmed» и др.) ориентированы, в первую очередь, на «быстрый» просмотр пользователями именно рефератов, а не полных версий статей. Если в реферате не представлены результаты исследования и неполно обоснованы заключения и выводы, значительно снижается вероятность того, что данную статью прочитают и процитируют, даже если полнотекстовая версия статьи содержит научную информацию, обладающую высокой ценностью и новизной.

## ОСНОВНЫЕ ПУТИ ПОВЫШЕНИЯ ПОКАЗАТЕЛЕЙ ПУБЛИКАЦИОННОЙ АКТИВНОСТИ

В течение последних лет мы наблюдаем увеличение количества цитирований публикаций, выполненных профессорско-преподавательским составом научно-образовательных медицинских учреждений Российской Федерации, в международном информационном научном пространстве. Данный факт подтверждает не только повышение качества научной деятельности, но и увеличение востребованности результатов интеллектуальной деятельности российских исследователей.

Основные пути повышения показателей публикационной активности профессорско-преподавательского состава медицинского вуза в системе представляются следующими:

1. Регистрация сотрудников учреждения (исследователей, профессорско-преподавательского состава) в системе РИНЦ с целью мониторинга индивидуальных и коллективных показателей публикационной активности.

2. Выбор журнала для публикации на основании значения импакт-фактора журнала: чем он выше, тем авторитетнее журнал, и тем больше вероятность, что статью изучат большое количество исследователей. Тем не менее, следует отметить, что издания, включенные в Перечень рецензируемых научных журналов, рекомендуемые ВАК для опубликования основных научных результатов диссертационных исследований (Перечень журналов ВАК РФ) и включенные в РИНЦ, могут иметь невысокий импакт-фактор, в то время как ряд рецензируемых журналов, не включенных в перечень ВАК, но включенных, например, в систему РИНЦ, может иметь достаточно высокий импакт-фактор.

3. Для повышения публикационной активности в международных библиографических системах следует публиковать результаты исследований в иностранных англоязычных журналах, или российских периодических изданиях, индексируемых в системах Scopus и Web of Science. Поскольку большинство русскоязычных журналов не предполагает наличия переведенных на английский язык полнотекстовых версий публикаций (на английский язык переводятся только реферат статей), автору рекомендуется уделить особое внимание качеству представления результатов исследований в англоязычной версии реферата, употреблять общепринятые в мировой практике способы представления количественных данных и общепринятую в мировой практике терминологию. Такая работа требует большого вложения труда и ресурсов, но она значительно повышает наукометрические показатели автора в международных библиографических системах и авторитет автора и соответствующего научного коллектива в международном научном сообществе.

4. Перспективным способом повышения наукометрических показателей, особенно в международных библиографических системах, является совместное опубликование статей, обзоров, монографий в соавторстве с зарубежными специалистами.

# **АЛГОРИТМ ПОИСКА ИНФОРМАЦИИ О ПУБЛИКАЦИОННОЙ АКТИВНОСТИ АВТОРА В «РОССИЙСКОМ ИНДЕКСЕ НАУЧНОГО ЦИТИРОВАНИЯ»**

В системе РИНЦ публикации «прикрепляются» к профилю автора автоматически. Регистрация в системе РИНЦ («Science Index») позволяет корректировать перечень своих публикаций, в том числе добавлять статьи из базы данных РИНЦ, которые не были проиндексированы системой автоматически, как принадлежащие данному автору.

#### **Последовательность действий:**

- 1. Вход на ресурс www.elibrary.ru.
- 2. Вход в раздел «Авторский указатель».

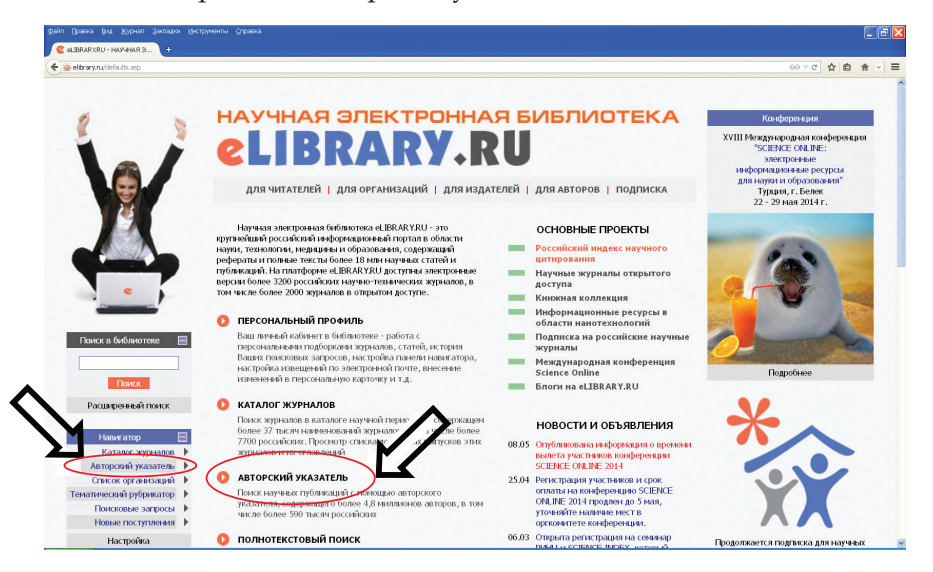

3. Ввод данных автора и получение сведений о публикационной активности.

3.1. В раздел «Фамилия» вводится ФИО автора (1) и нажимается «кнопка» «Поиск» (2).

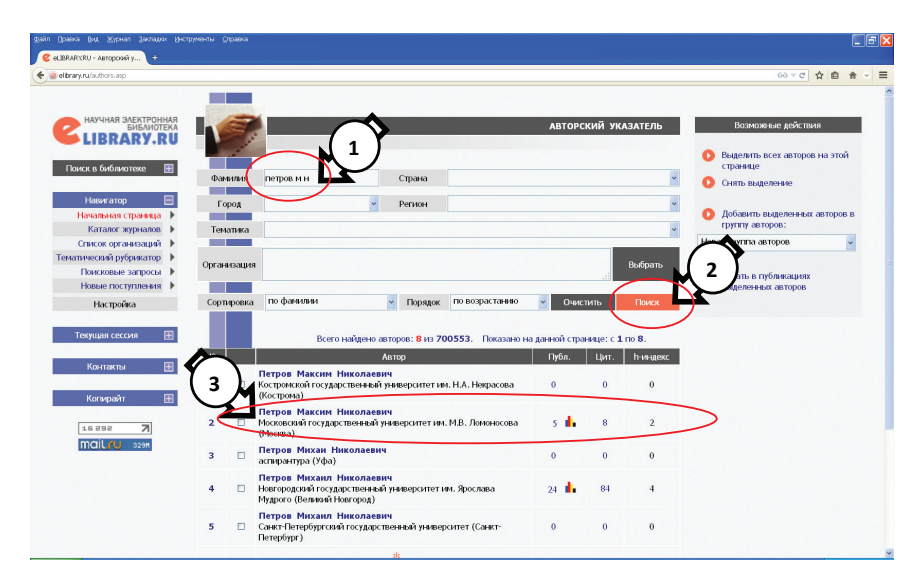

3.2. Среди представленного системой РИНЦ перечня авторов, удовлетворяющих условию поиска, выбирается нужный (3).

### *Комментарии.*

*Регистр введенных букв не имеет значения. Можно вводить либо ФИО полностью, либо фамилию и инициалы без точек.*

*Круг поиска можно сузить путем введения в соответствующие окошки названия города, в котором работает автор, региона, тематики исследований и т. п.*

4. Первичный анализ публикационной активности автора.

Система представляет количество публикаций автора (1), количество цитирований публикаций автора (2), индекс Хирша (3). Подробный анализ публикационной активности будет представлен после нажатия на значок диаграммы (4).

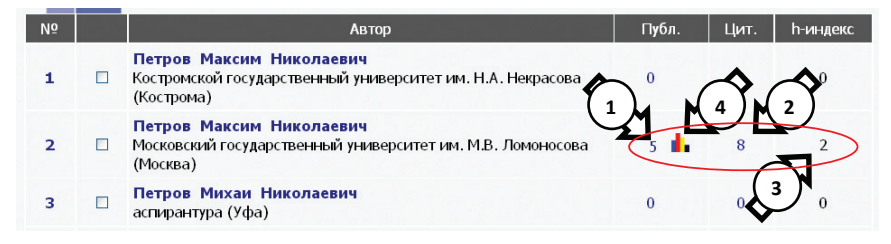

5. Подробный анализ публикационной активности автора. Система представляет подробную информацию о публикационной активности автора, включающую, помимо количества публикаций, цитируемости и индекса Хирша, детализированные данные: средневзвешенный импакт-фактор журналов, в которых были опубликованы статьи, число самоцитирований, распределение публикаций по тематике, журналам и проч.

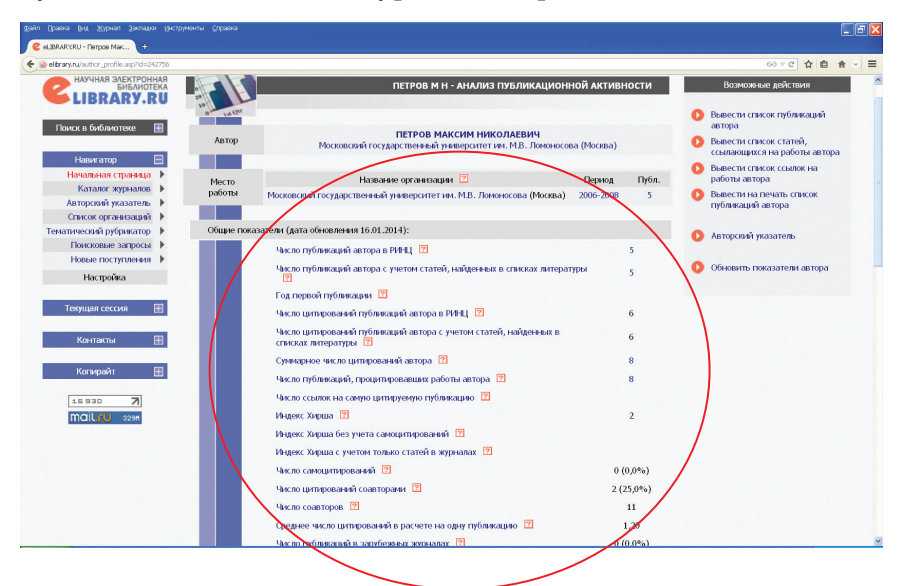

# **АЛГОРИТМ ПОИСКА ИНФОРМАЦИИ О ПУБЛИКАЦИОННОЙ АКТИВНОСТИ АВТОРА В МЕЖДУНАРОДНОЙ БИБЛИОГРАФИЧЕСКОЙ СИСТЕМЕ SCOPUS**

Как и в системе РИНЦ, в Scopus публикации «привязываются» к профилю автора, который создается системой автоматически. **Последовательность действий**

- 1. Вход на ресурс www.scopus.com.
- 2. Вход в раздел «Поиск автора» («Author search»).

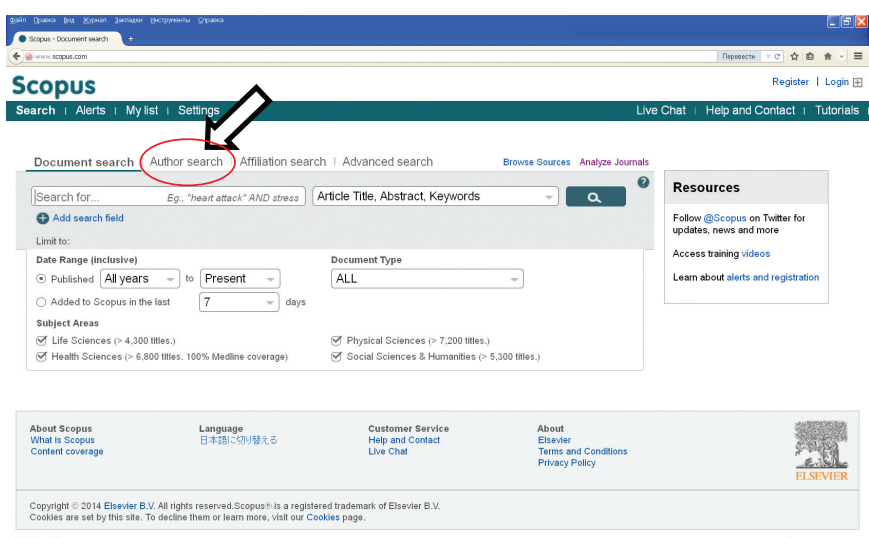

3. Ввод данных автора.

3.1. В первое окошко вводится фамилия автора (1), во второе окошко — инициалы с точками (2).

3.2. Нажимается «кнопка» «Поиск» (3).

3.3. При необходимости можно ограничить область поиска («Limit to») проставив «флажки» рядом с соответствующими областями науки: «Науки о жизни» («Life Sciences»), «Науки о здоровье» («Health Sciences»), «Физические науки» («Physical Sciences») и «Социальные и гуманитарные науки» («Social Sciences and Humanities»).

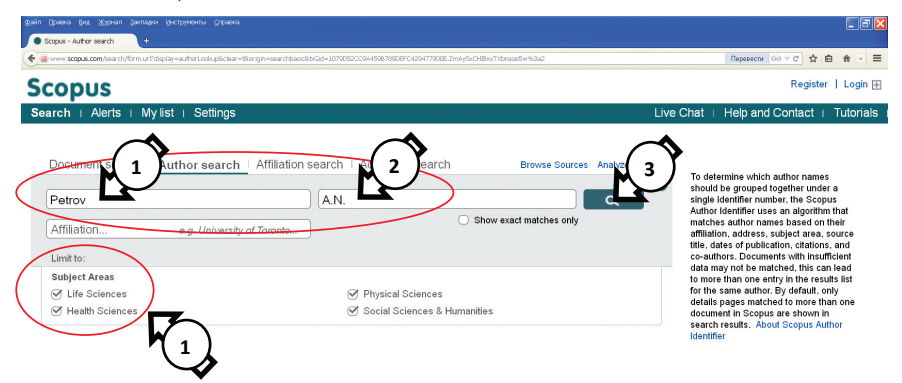

### *Комментарий.*

*Следует учесть, что возможны различные варианты англоязычного написания русскоязычных фамилий, поэтому целесообразно просмотреть в поиске все варианты написания ФИО автора на английском языке.*

4. Выбор искомого автора из предложенного системой списка.

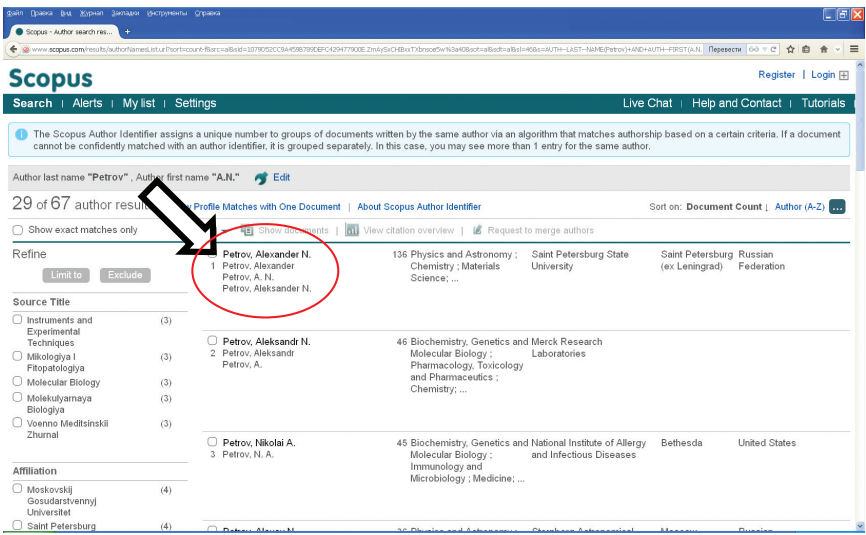

### *Комментарий.*

*Поиск нужного автора в списке можно проводить с учетом областей исследования, аффилированного учреждения, города, страны. Также можно последовательно открывать профили подходящих авторов и проводить выбор непосредственно на основании опубликованных статей и соавторов.*

5. Анализ публикационной активности автора.

Система представляет количество публикаций автора — «Documents» (1), количество цитирований публикаций автора — «Citations» (2), индекс Хирша — «h index» (3). Также можно узнать идентификационный номер автора в Scopus — «Author ID» (4).

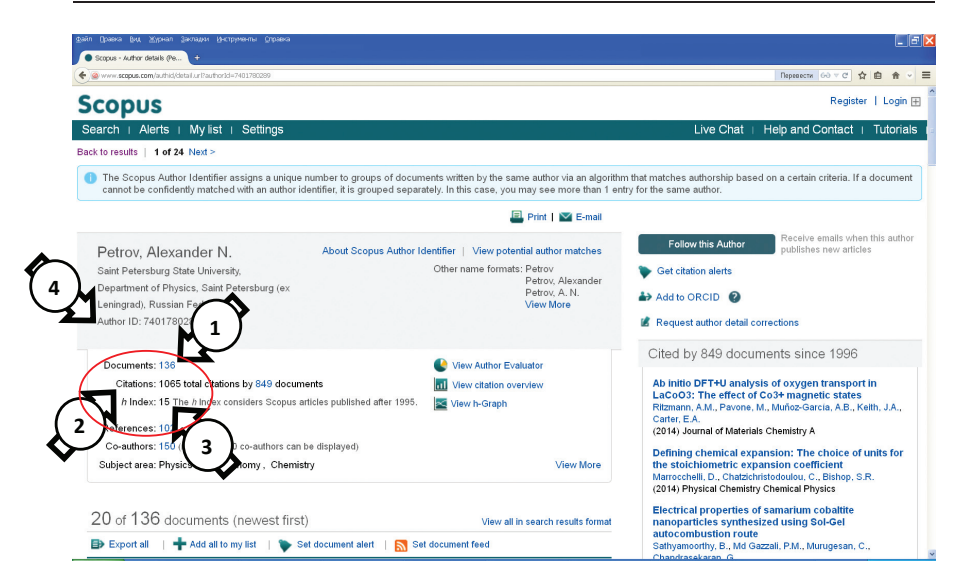

### *Комментарий.*

*Система Scopus рассчитывает индекс Хирша только для публикаций, изданных после 1995 г.*

# **АЛГОРИТМ ПОИСКА ИНФОРМАЦИИ О ПУБЛИКАЦИОННОЙ АКТИВНОСТИ АВТОРА В МЕЖДУНАРОДНОЙ БИБЛИОГРАФИЧЕСКОЙ СИСТЕМЕ WEB OF SCIENCE**

В отличие от систем РИНЦ и Scopus, Web of Science не создает профиль автора, поэтому необходимо «собрать» публикации автора вручную и определить показатели публикационной активности данной выборки статей.

### **Последовательность действий**

1. Вход на ресурс www.isiknowledge.com.

2. Переход в режим выбора поисковой базы (1) и переключение поисковой базы на главную — «Core Collection» (2).

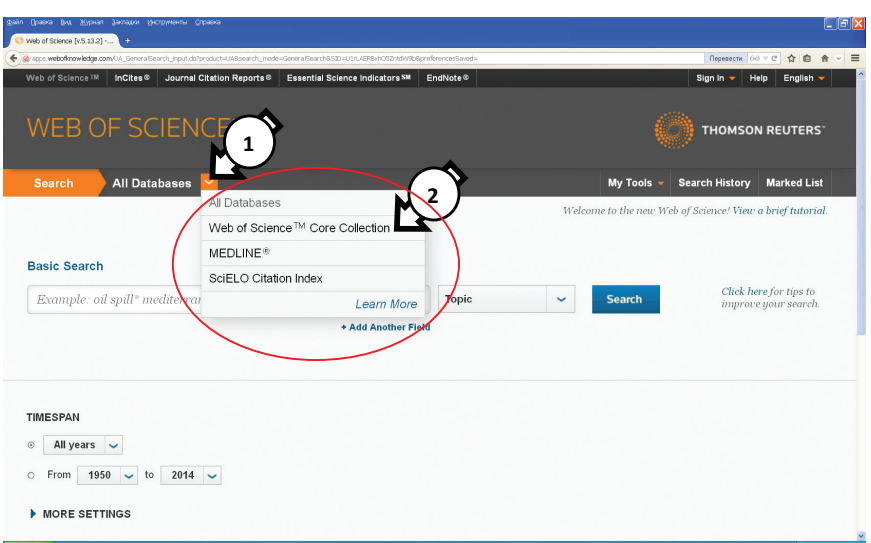

3. Переход в режим выбора вида поиска (1) и переключение режима базового поиска на режим авторского поиска (2).

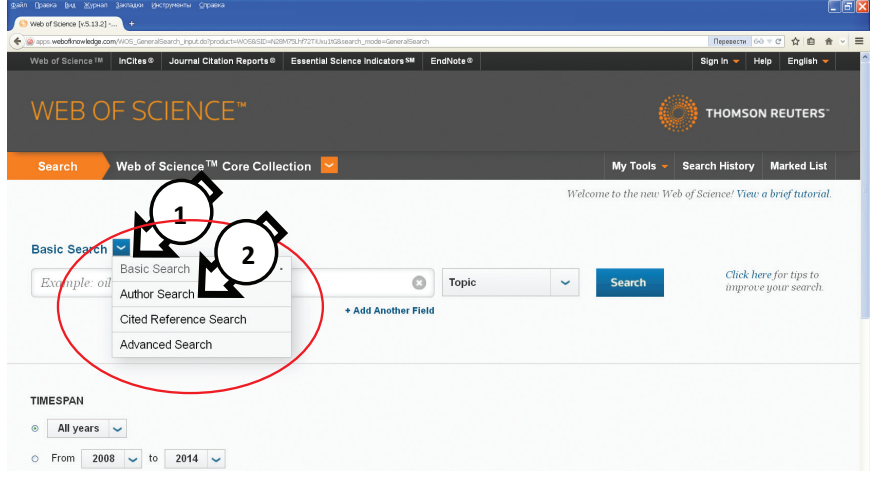

4. Ввод данных автора.

4.1. В первое окошко вводится фамилия автора (1), во второе окошко — инициалы без точек (2).

4.2. Нажимается «кнопка» «Поиск» — «Finish Search» (3).

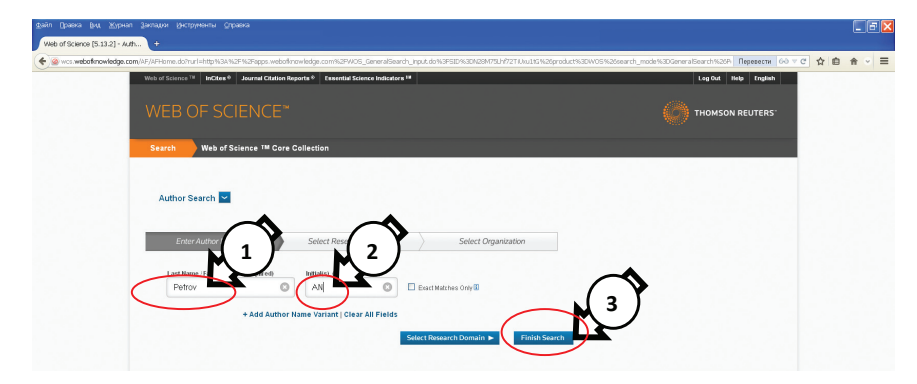

5. Ограничение области поиска. Система представляет перечень статей автора, соответствующего введенным данным. Так как количество статей для просмотра может оказаться очень большим, целесообразно ограничение области поиска, и наиболее результативным является выбор определенных областей науки, к которым должны относиться публикации.

5.1. Вход в раздел «Web of Science Categories» (1) и нажать на раздел «more options / values» (2).

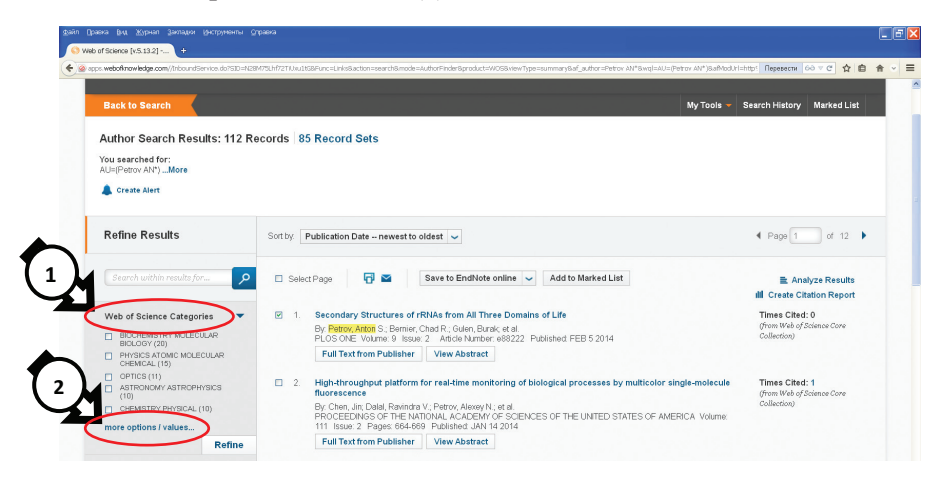

5.2. Выбор необходимых областей науки «галочками» (1) и обновление результатов поиска - «Refine» (2).

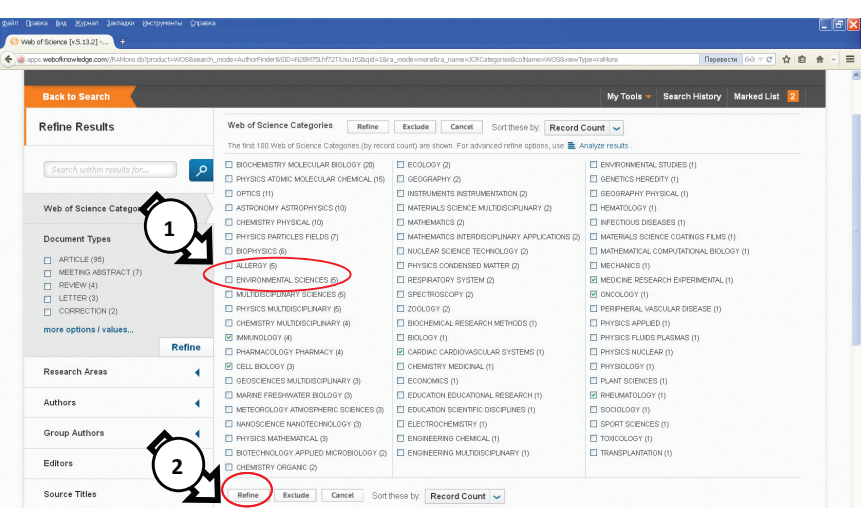

### *Комментарий.*

*Также можно ограничивать область поиска временным периодом издания публикации, городом, страной и проч.*

6. Поиск и выделение статей автора.

6.1. Просмотр списка представленных системой статей, искомые выделяются «галочкой» (1). Добавление отмеченных статейв «Список маркированных статей» — «Add to Marked List» (3). Справа от каждой статьи указано число ее цитирований — «Times Cited».

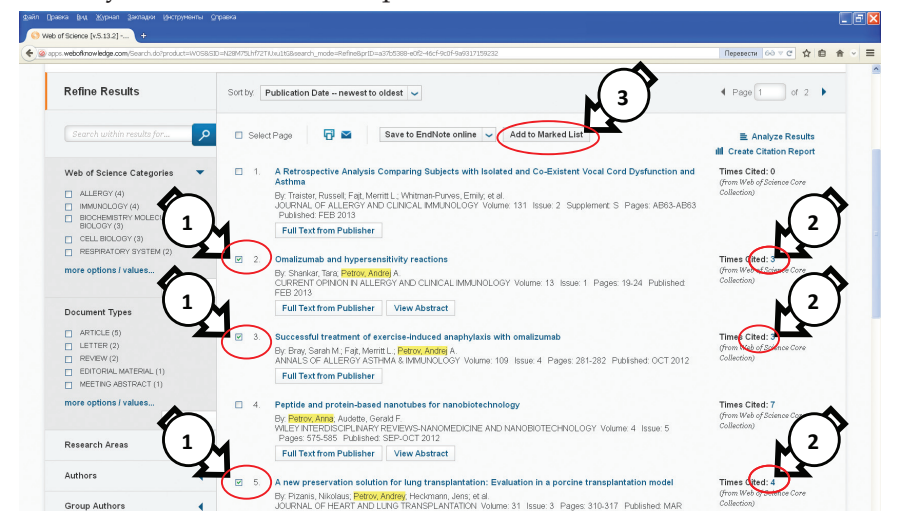

### *Комментарий.*

*Если представленный список статей не умещается на одном листе и для просмотра необходимо переходить на второй лист и далее (они указываются в нижней части окна), при переходе на новую страницу все отмеченные ранее статьи автоматически заносятся в «Список маркированных статей».*

6.2. Статьи автоматически помечаются маркером (1) и их общее количество появляется рядом с разделом «Список маркированных статей» (2). После того, как все статьи найдены, необходимо нажать на раздел «Список маркированных статей» — «Marked List» (3).

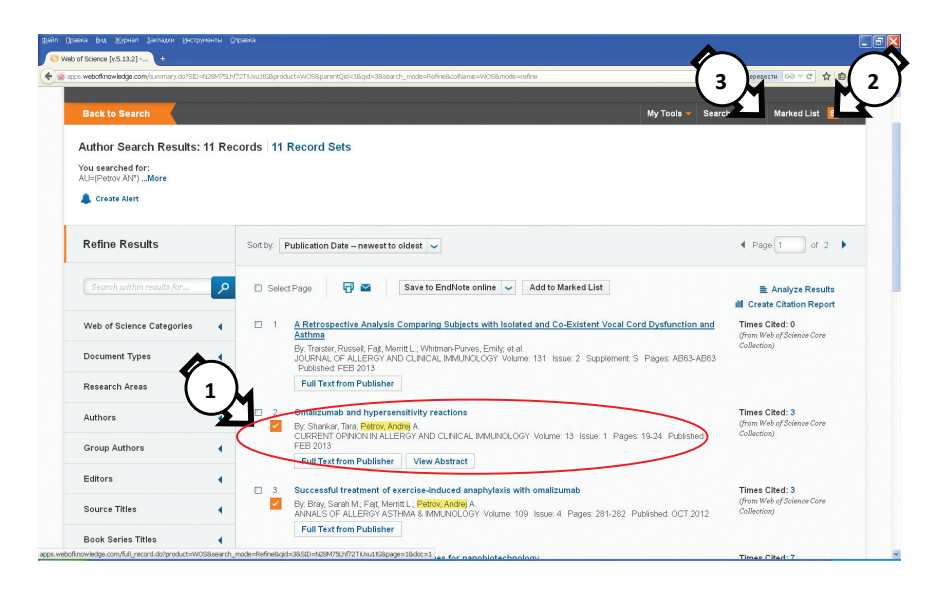

7. Формирование отчета о цитируемости выборки публикаций, отобранных в раздел «Список маркированных статей» — «Create Citation Report».

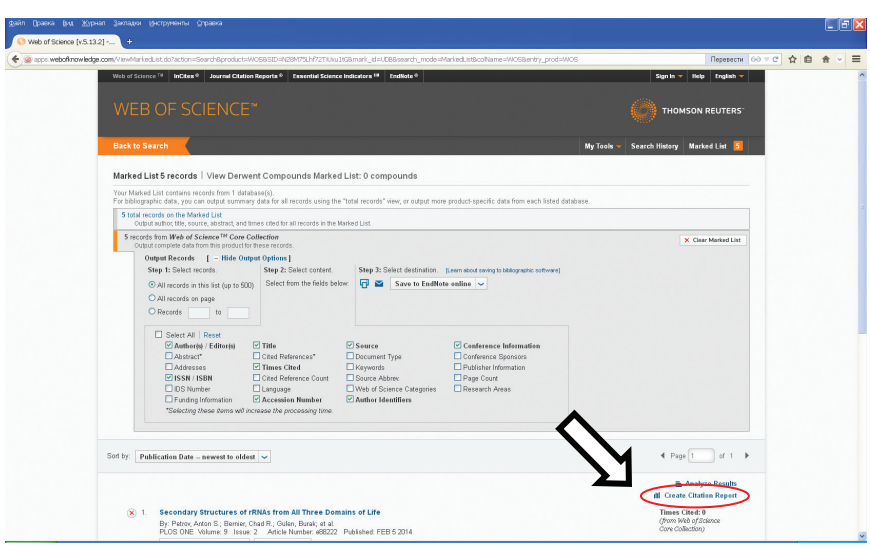

8. Анализ публикационной активности автора. Система представляет количество публикаций автора — «Results found» (1), количество цитирований публикаций автора - «Sum of the Times Cited» (2), индекс Хирша — «h-index» (3).

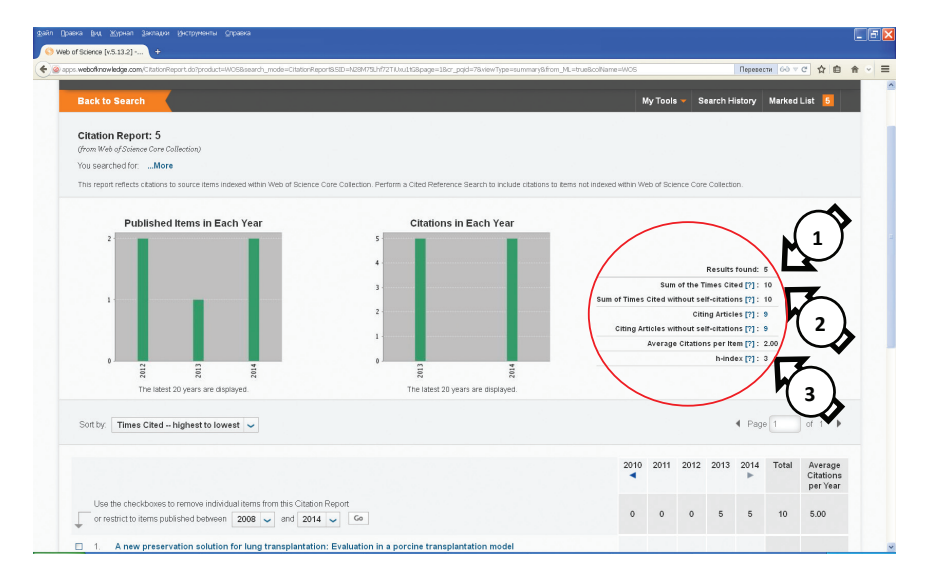

## **СОЗДАНИЕ ПРОФИЛЯ АВТОРА**

### **НА РЕСУРСЕ WWW.RESEARCHERID.COM**

Помимо получения информации о публикациях в системах Web of Science и Scopus, авторы могут создавать свои профили с индивидуальными поисковыми номерами и привязывать статьи непосредственно к своему профилю.

Ресурс www.researcherid.com разработан компанией «Thomson Reuters» и связан с системой Web of Science. Создание профиля на ресурсе www.researcherid.com позволит аффилировать автора с научно-исследовательским или образовательным учреждением, в котором он работает.

**Краткий порядок регистрации на ресурсе www.researcherid. com**

- 1. Вход на сайт www.researcherid.com.
- 2. Начало регистрации в системе.

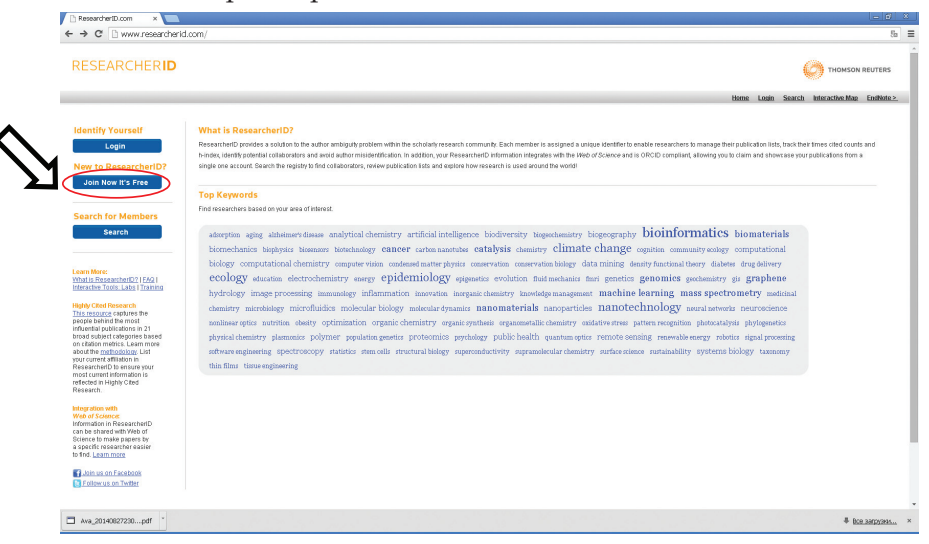

3. Ввод личных данных — имени, фамилии, адреса электронной почты и ответа на вопрос, откуда автор узнал о данном ресурсе. После ввода данных на личную электронную почту автора система отправит письмо, где будет представлена ссылка, по которой необходимо перейти для продолжения регистрации.

24

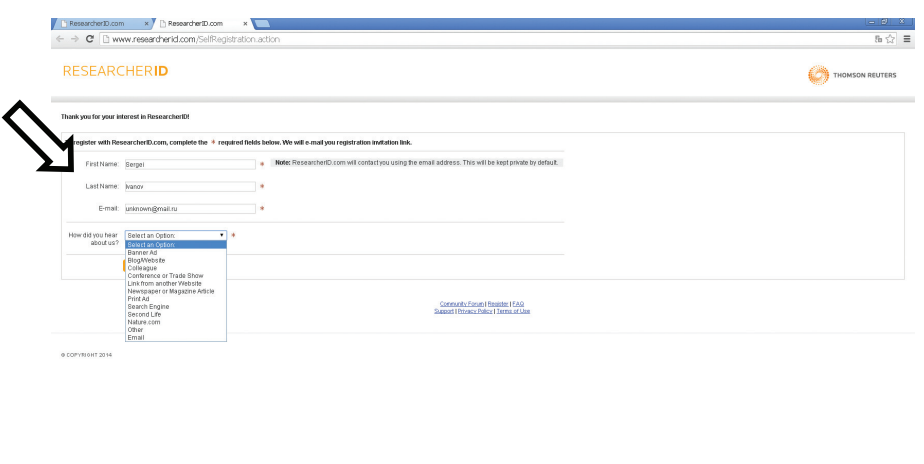

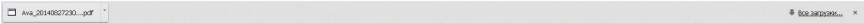

4. Продолжение регистрации — ввод данных об учреждении, в котором работает автор (аффилиация), адреса, города, страны и проч. (поля, помеченные «звездочкой», обязательны для заполнения).

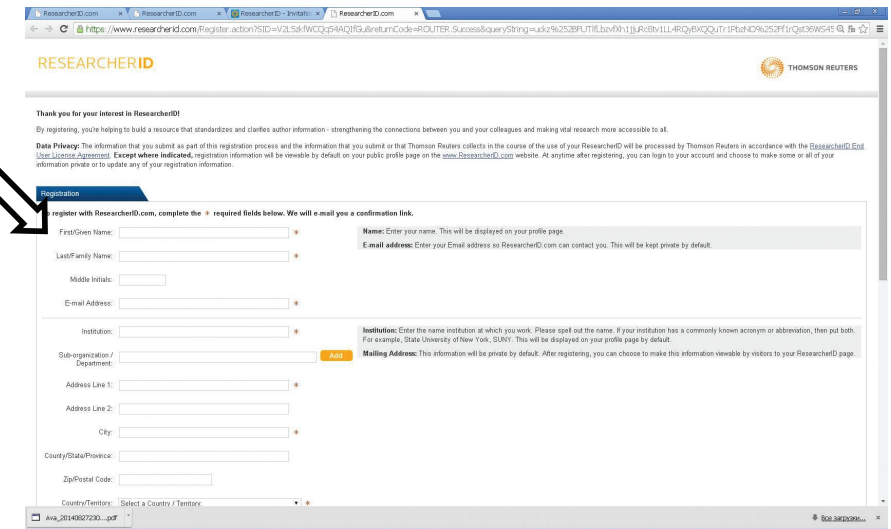

5. Получение идентификационного номера (данный номер будет представлен в письме, которую система также отправит на личную почту) и переход по ссылке для входа в систему. Формат номера (пример): L-1234-2014.

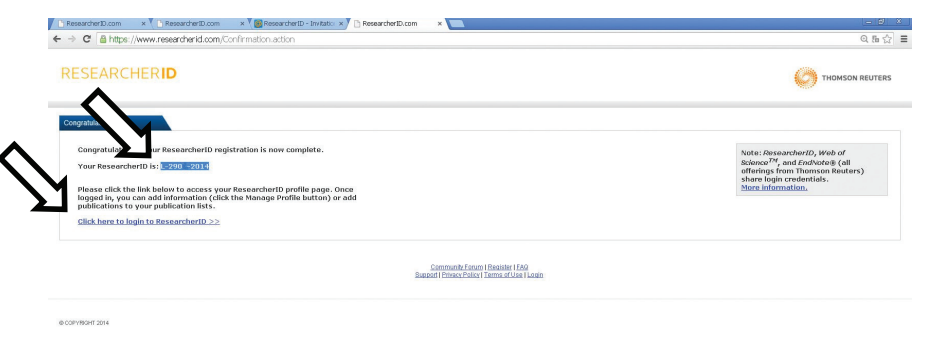

6. Возврат к странице ResearcherID, возврат к профилю исследователя («Back to my Researcher Profile»).

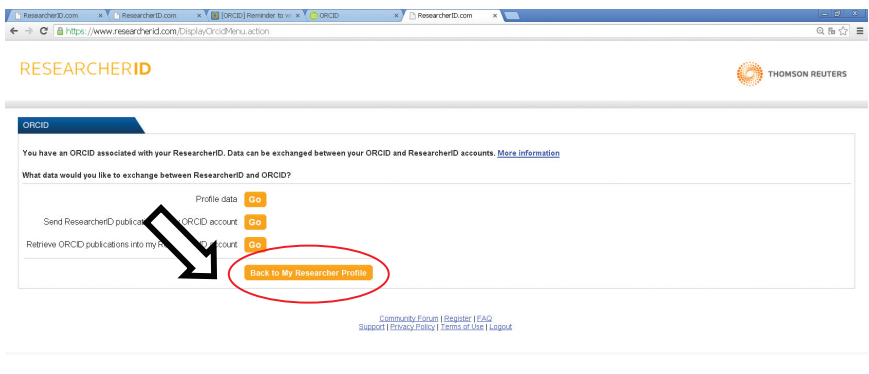

@ COPYRIGHT 2014

25

### 7. Работа со списком публикаций — «Add Publications»:

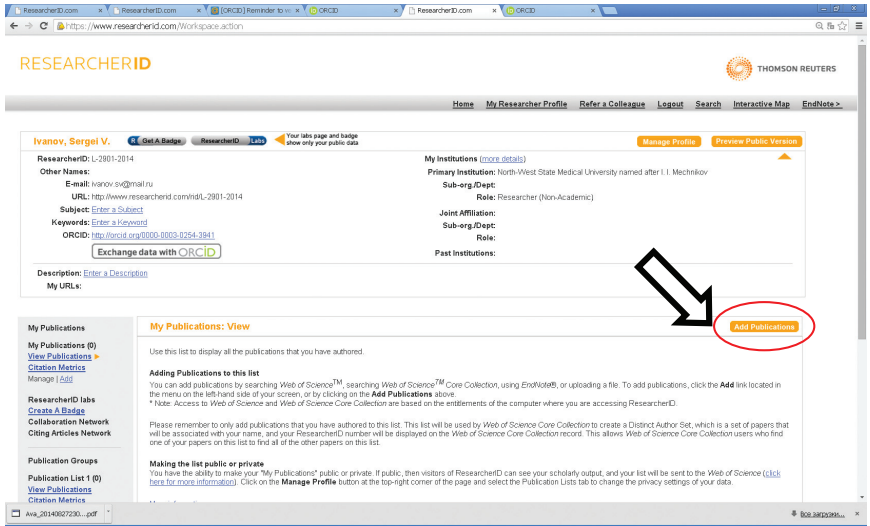

8. Поиск собственных публикаций в Web of Science. Ресурс www.researcherid.com предложит перейти в систему Web of Science, найти публикации автора и добавить их к данному профилю (необходимо выделить искомые статьи «галочкой» и нажать «кнопку» «Add»).

9. В ходе заполнения профиля автора система может предложить получить идентификационный номер «ORCID» («Did you know you can associate you ORCID ID with your ResearcherID account?»). Регистрация на данном ресурсе является факультативной, номер ORCID ID используется в том числе системой Scopus для идентификации автора публикаций.

## **ГЛОССАРИЙ**

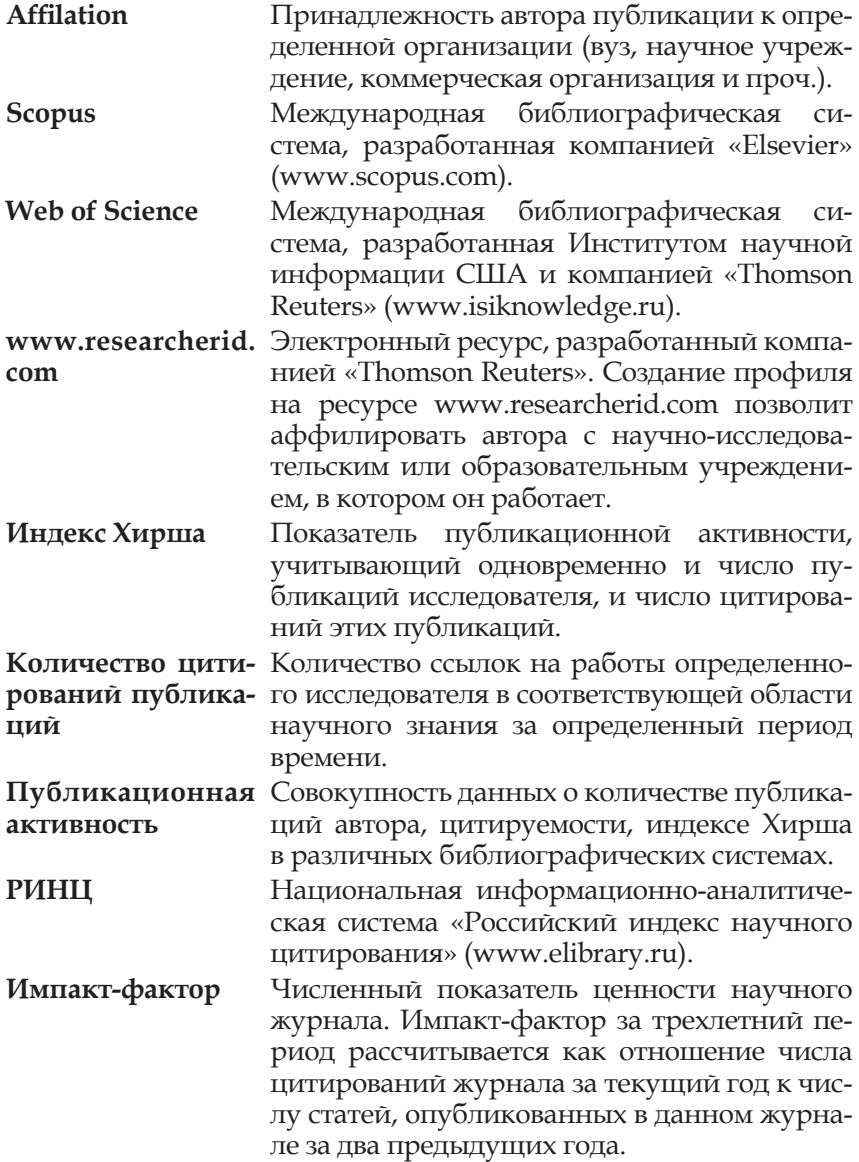

### **ЛИТЕРАТУРА**

1. Индекс цитирования для оценки результативности научной работы: методические рекомендации / сост.: М. Е. Стаценко, Г. Л. Снигур, О. Ю. Демидова, В. Н. Пароваева. — Волгоград: Издво ВолГМУ, 2011. — 30 с.

2. Количественная оценка и основные способы повышения результативности научной работы: метод. рекомендации / Е. Д. Савилов, В. В. Шпрах, К. В. Протасов, Д. А. Синкевич. — Иркутск: РИО ГБОУ ДПО ИГМАПО, 2012. — С. 36.

3. *Полникова Е. М.* Научная электронная библиотека eLIBRARY.RU: Руководство пользователя / / Е. М. Полникова, С. М. Шабанова; ООО «РУНЭБ»; Санкт-Петербургский государственный университет. — М.: РУНЭБ, 2010. — 48 с.

4. Приказ Федеральной службы по надзору в сфере образования и науки от 25 октября 2011 г. № 2267 «Об утверждении критериев показателей, необходимых для определения типа и вида образовательного учреждения высшего профессионального и среднего профессионального образования».

5. Распоряжение Правительства РФ от 28 декабря 2012 г. № 2580-р «О Стратегии развития медицинской науки в РФ на период до 2025 г.».

6. *Силин А. В.* К вопросу об оценке качества научно-исследовательской деятельности профессорско-преподавательского состава (на примере медицинского вуза) / А. В. Силин, М. В. Кондрашова, Е. Б. Авалуева, С. В. Иванов // Вестник Северо-Западного государственного медицинского университета им. И. И. Мечникова. — 2013. — № 4. — С. 126-130.

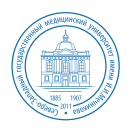

### ГБОУ ВПО Северо-Западный государственный медицинский университет им. И. И. Мечникова Минздрава России

## **Контактная информация**

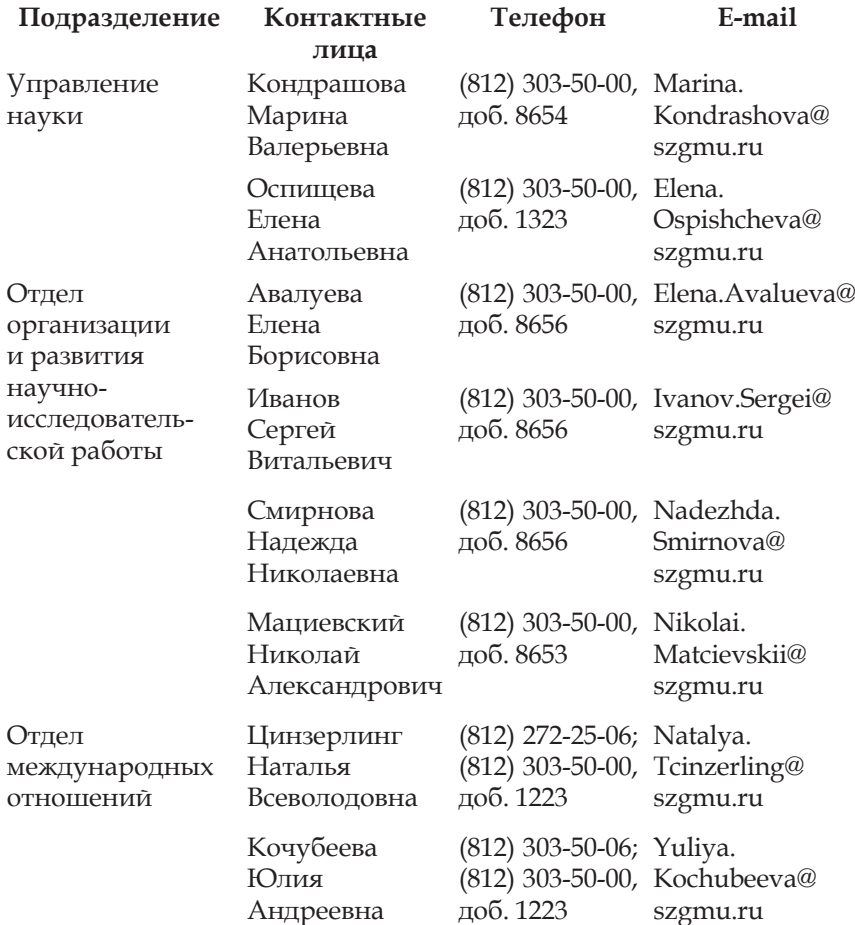

## **Для заметок**

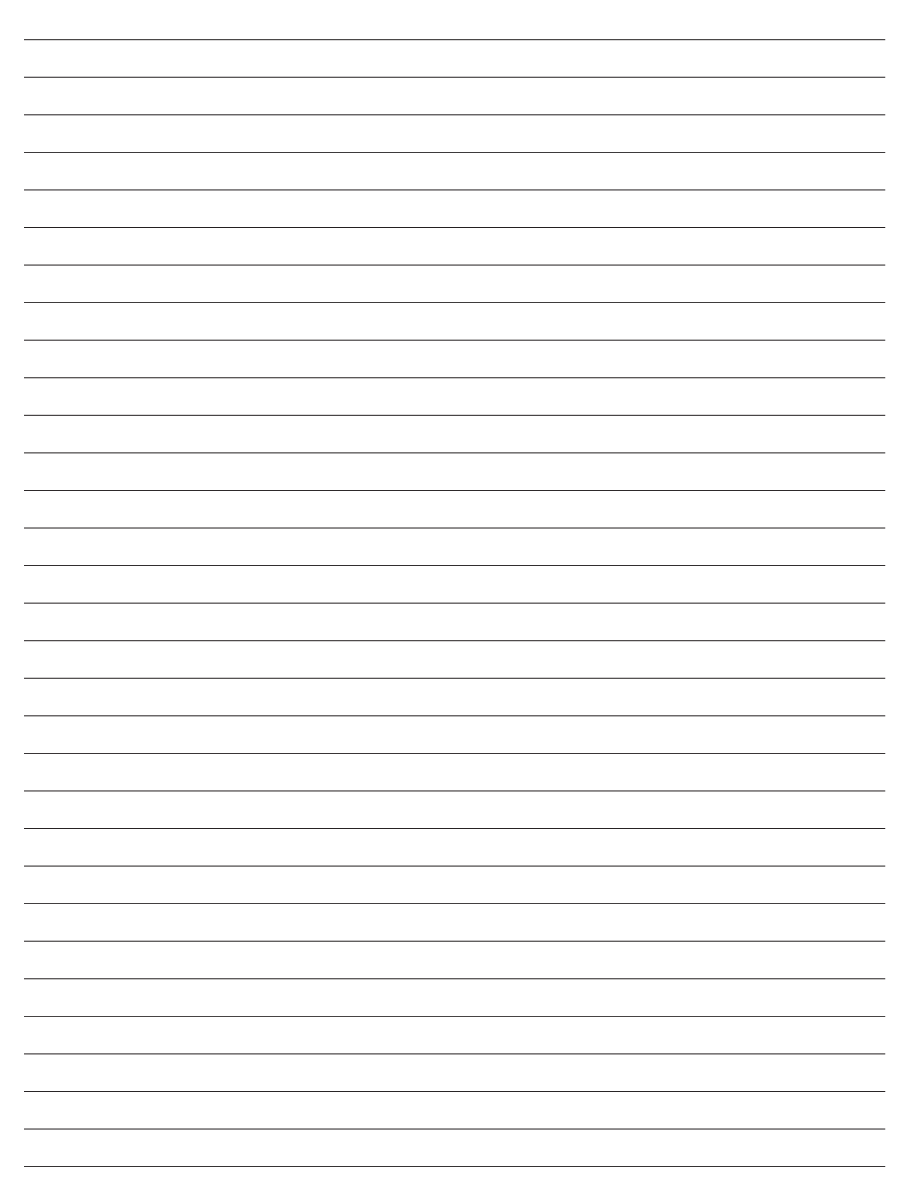

## Для заметок

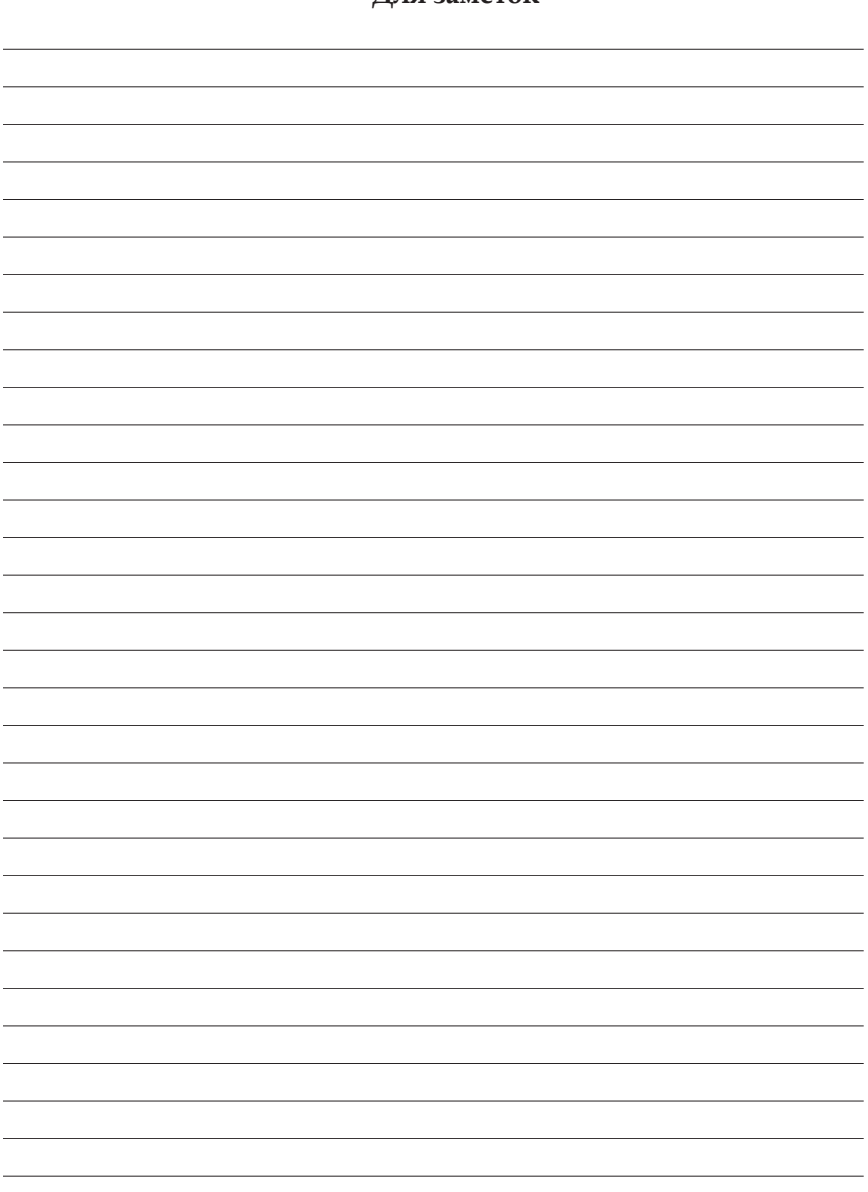

**А. В. Силин, М. В. Кондрашова, Е. Б. Авалуева, С. В. Иванов, Н. А. Мациевский**

### **АНАЛИЗ ОСНОВНЫХ ПОКАЗАТЕЛЕЙ ПУБЛИКАЦИОННОЙ АКТИВНОСТИ НАУЧНО-ПЕДАГОГИЧЕСКОГО РАБОТНИКА В БИБЛИОГРАФИЧЕСКИХ БАЗАХ «РОССИЙСКИЙ ИНДЕКС НАУЧНОГО ЦИТИРОВАНИЯ», WEB OF SCIENCE И SCOPUS**

Подписано в печать 22.10.2014 г. Формат бумаги 60×84/16. Уч.-изд. л. 2,25. Усл. печ. л. 1,9. Тираж 500 экз. Заказ №.

Санкт-Петербург, Издательство СЗГМУ им. И. И. Мечникова 191015, Санкт-Петербург, Кирочная ул., д. 41.

Отпечатано в типографии ООО «Бизнес Принт СПб» 194044, Санкт-Петербург, Смолячкова ул., д. 19, пом. 221.